S:\ITS&SU\ITS Signals\Support Signals\Support Audiod ManaSter Setter Signals\Signals\Signals\Signals\Signals\Si 11-JAN-2023 13:44<br>S:\*ITS&SU\*ITS Sign<br>jtpeterson 11-JAN-2023 13:44

jtpeterson

SIG.INVENTORY NO. 05-2036

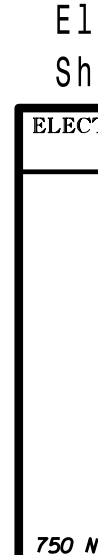

OVERLAP A PROT OVERLAPS: x0000000 00000000 PERM OVERLAPS: x0000000 00000000 OVERLAPS..ABCDEFGH IJKLMNOP -PED PHASES: 00000000 00000000 PROT PHASES: 00000100 00000000 PERM PHASES: 00010000 00000000 PHASES..12345678 90123456 FYA OVERLAP - A DELAY/10: 0 Press ESC DELAY/10 <sup>=</sup> 0 NOTICE PREV/NEXT TO CYCLE D: STD H: STD L: --- P: --- C: FYA G: STD K: --- O: ---B: STD F: --- J: --- N: ---A: FYA E: STD I: --- M: ---OVERLAP DATA 2. From UNIT DATA Submenu select  $3 -$  OVERLAP DATA 1. From Main Menu select  $\boxed{4 - UNIT DATA}$ OVERLAP B TRAIL GREEN PREEMPT: 0 RED/10: 20 TRAIL GREEN STANDARD: 0 YEL/10: 40 -PED PHASES: 00000000 00000000 -G/Y PHASES: 00000000 00000000 +GRN PHASES: 00000000 00000000 PARENTS: 10000000 00000000 OVERLAP - B 12345678 90123456 Press ESC OVERLAP C OVERLAP PROGRAMMING DETAIL shown. and then program as per the Overlap screen(s) select the overlap type. Press the ENT key on the desired Overlap. Use the NEXT key to Use Up/Dn/Left/Right keys to position cursor 'FYA', then press ENT on Overlap 'A', use the NEXT key to select Use Up/Dn/Left/Right keys to position cursor 'STD', then press ENT on Overlap 'B', use the NEXT key to select Use Up/Dn/Left/Right keys to position cursor 'FYA', then press ENT on Overlap 'C', use the NEXT key to select Use Up/Dn/Left/Right keys to position cursor PROT OVERLAPS: x0000000 00000000 PERM OVERLAPS: x0000000 00000000 OVERLAPS..ABCDEFGH IJKLMNOP -PED PHASES: 00000000 00000000 PROT PHASES: 00100000 00000000 PERM PHASES: 01000000 00000000 PHASES..12345678 90123456 FYA OVERLAP - C DELAY/10: 0  $\left|\bigleftarrow \left[\begin{array}{c} \text{NOT} \text{ICE} \\ \text{DELAY/10} = 0 \end{array}\right]\right|$ 

END OVERLAP PROGRAMMING

OVERLAP D

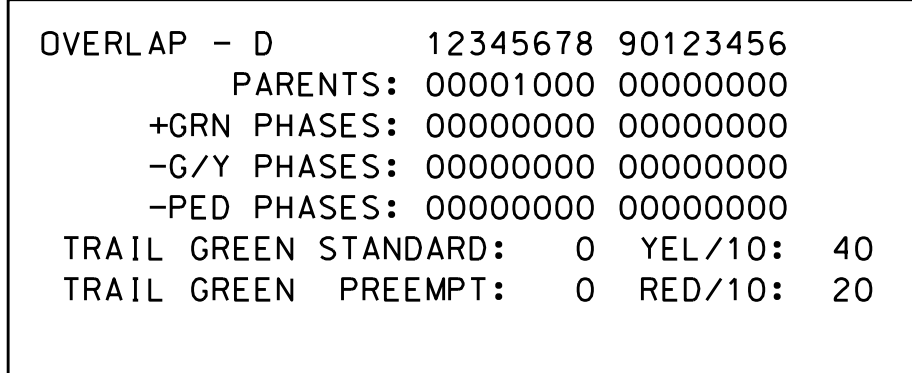

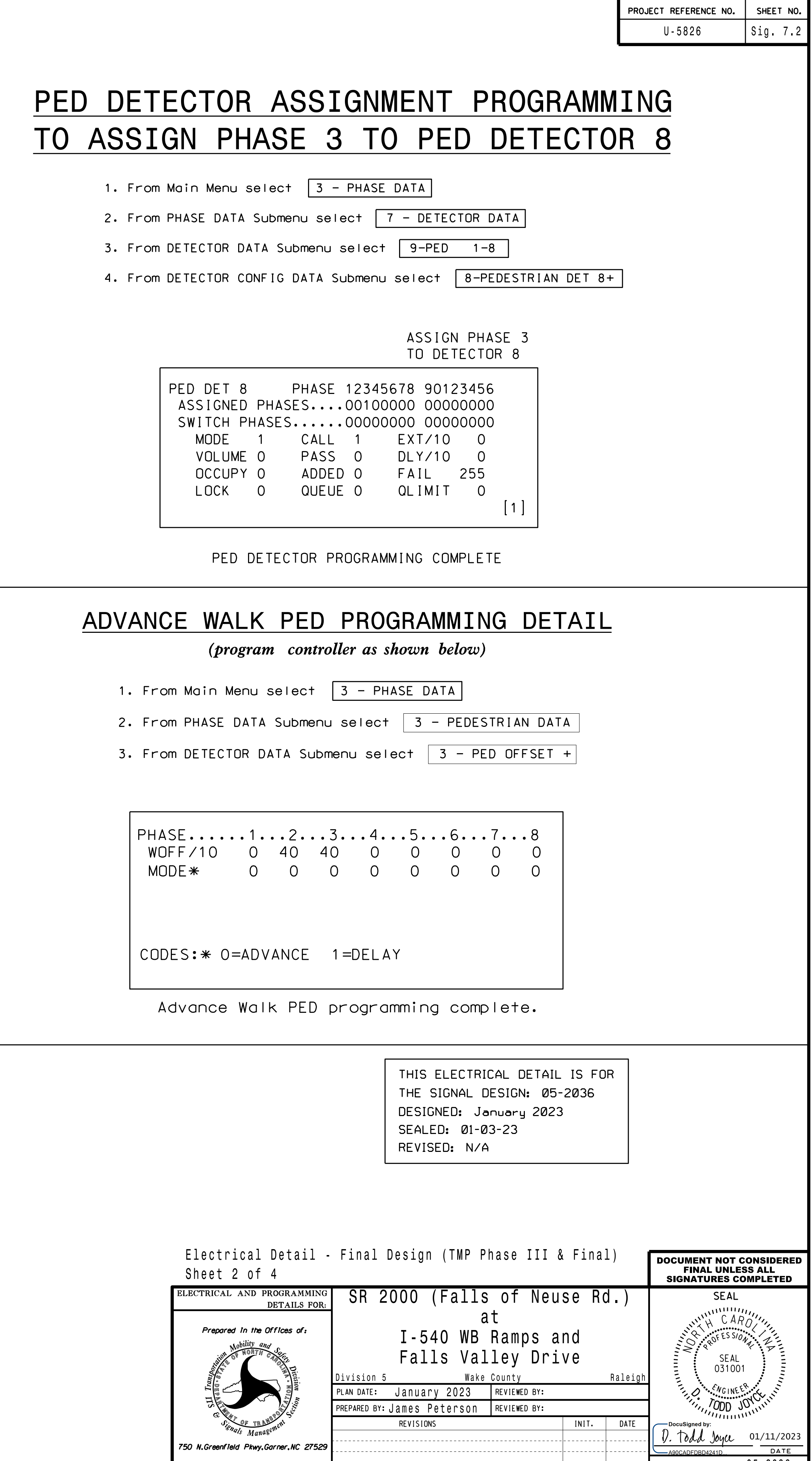

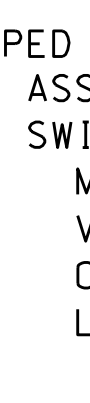

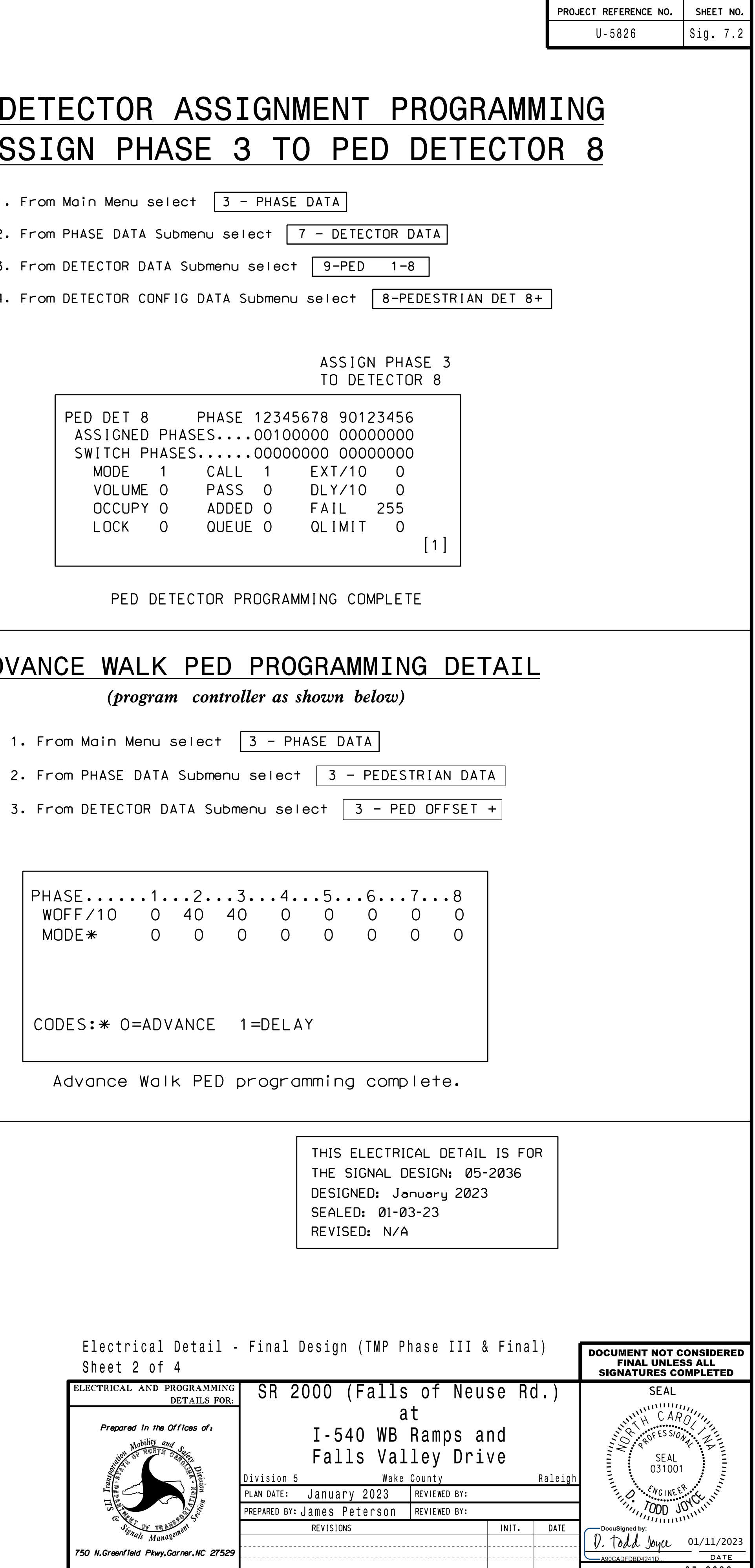

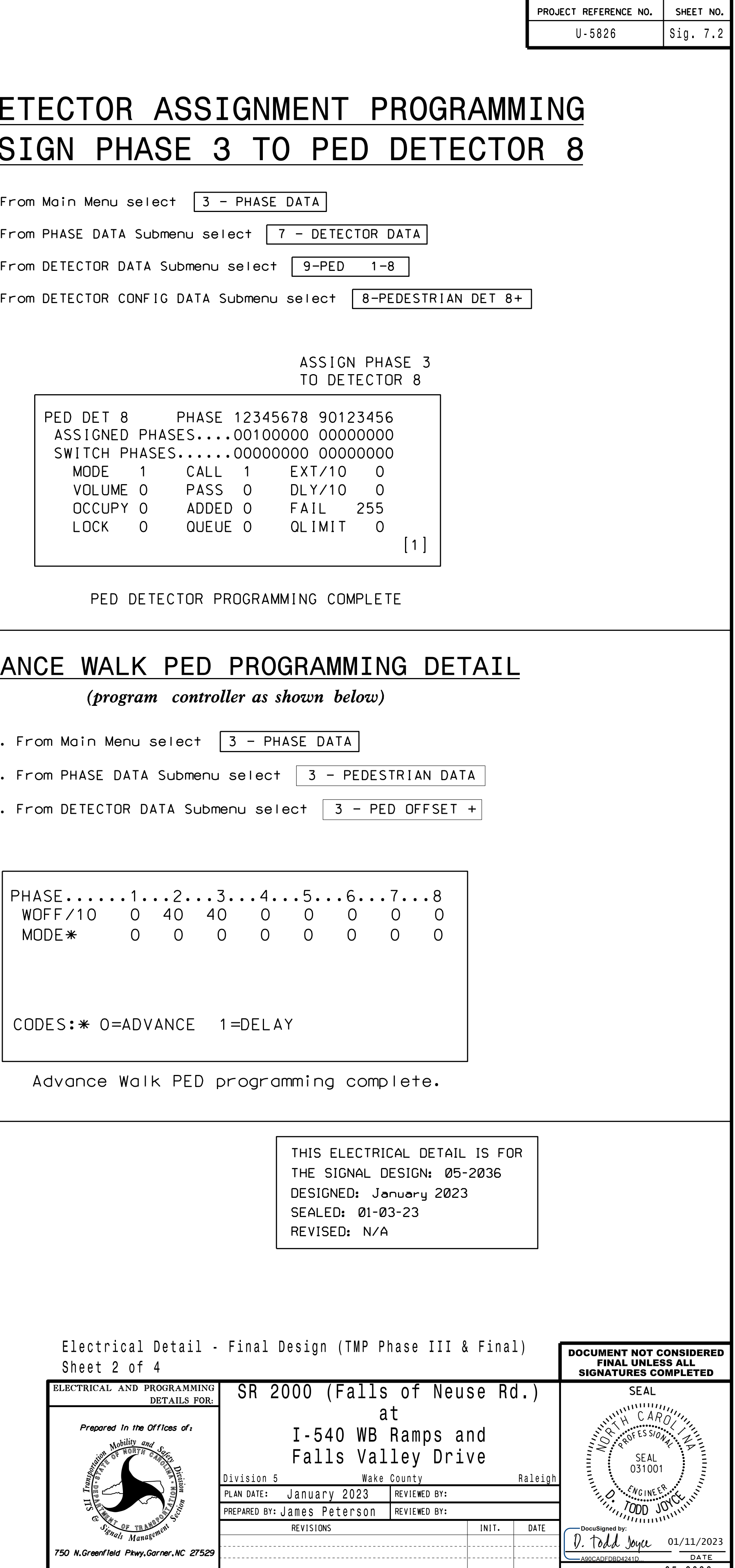

'STD', then press ENT on Overlap 'G', use the NEXT key to select Use Up/Dn/Left/Right keys to position cursor

Press ESC

# OVERLAP E

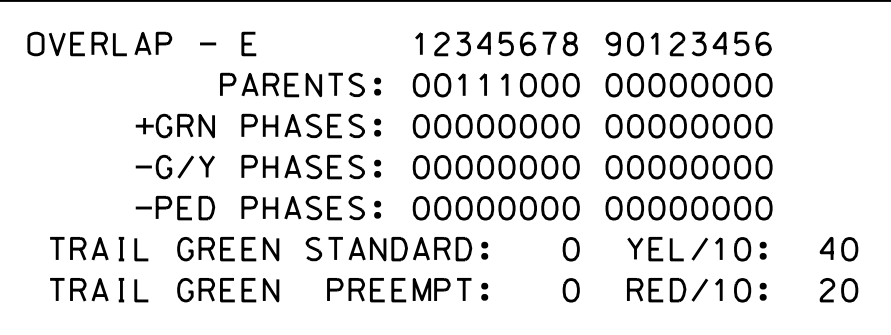

'STD', then press ENT on Overlap 'G', use the NEXT key to select Use Up/Dn/Left/Right keys to position cursor

# OVERLAP G

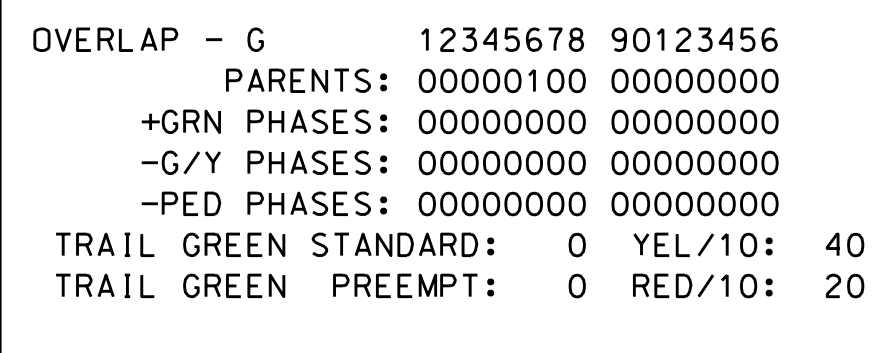

'STD', then press ENT on Overlap 'G', use the NEXT key to select Use Up/Dn/Left/Right keys to position cursor

# OVERLAP H

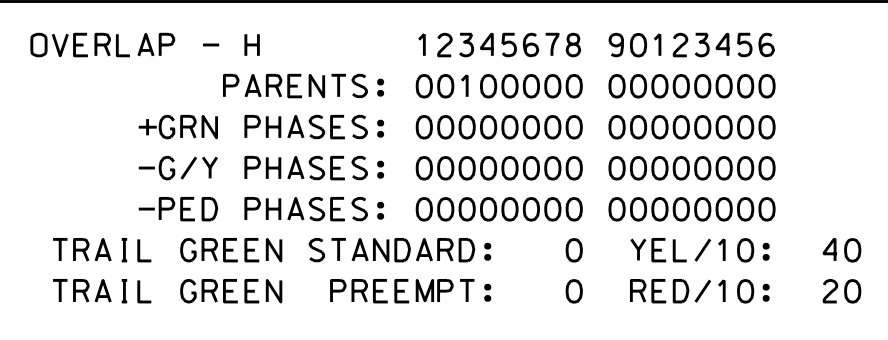

'STD', then press ENT on Overlap 'G', use the NEXT key to select Use Up/Dn/Left/Right keys to position cursor